# **Sicherung aus altem Moodle einspielen**

### **Achtung bei**

- $\bullet$  viel H5P  $>$  an Leko
- viele Filme > Kurs verkleinern > Filme auslagern auf THN Mediasharing oder FAUBox
- GridFormat > Das "Kachelformat" ist jetzt am neuen System verfügbar. Nachdem Einspielen der Sicherung muss es in den Kurseinstellungen manuell noch einmal als Kursformat ausgewählt werden, da ein automatisiertes Umwandeln vom alten Gridformat auf das neue Kachelformat nicht möglich ist. Das Layout muss ggf. noch einmal überarbeitet werden (Bilder in Kacheln etc.).
- komplexe Fragensammlungen > ???

## **Sicherung erstellen**

kleiner 500 MB > ansonsten verkleinern ###TODO - Seite zum verkleinern von Kursen erstellen###

### **Sicherung in Moodle 4 wiederherstellen**

#### **Vorbereitung**

- 1. Wechseln Sie in Ihren eigenen Kursbereich (Startseite > Eigener Kursbereich)
- 2. Klicken Sie rechts im Menü auf 'Mehr' und anschließend im DropDown auf 'Neuen Kurs anlegen'
- 3. Gebens Sie nur die nötigen Kurseinstellungen ein (Name, Kurzname). Alle weiteren Angaben werden über die Sicherungsdatei direkt aus dem bestehenden Kurs übernommen.
- 4. Klicken Sie 'Speichern und Anzeigen' am Ende der Seite.

#### **Sicherung wiederherstellen**

- 1. Bleiben Sie in dem soeben neu erstellten Kurs
- 2. Wählen Sie oben in der Navigation wieder den Punkt 'Mehr' und im DropDown diesmal 'Sicherung aus eLearning einspielen''
- 3. Auf der folgenden Seite können Sie die im alten System erstellte Sicherung hochladen (direkt über 'Drag and drop' oder durch Auswahl eines Verzeichnisses auf Ihrem Computer).
- 4. Drücken Sie anschließen 'Wiederherstellen' am Ende der Seite
- 5. Auf der nächsten Seite drücken Sie 'Weiter'
- 6. Wechseln Sie in den Abschnitt "In diesem Kurs wiederherstellen" und dort auf "Kurs ... löschen". Drücken Sie anschließend am Ende der Seite auf 'Weiter'
- 7. Alle weiteren Einstellungen beibehalten > 3x 'Weiter' > 'Fertigstellen'

#### **Testen und Layout prüfen**

Last update: 2023/03/02 08:40 moodle4:vorbereitung:sicherungen https://blendedlearning.th-nuernberg.de/wiki/blendedlearning/doku.php?id=moodle4:vorbereitung:sicherungen&rev=1677742822

From:

<https://blendedlearning.th-nuernberg.de/wiki/blendedlearning/> - **Wiki Digitale Lehre**

Permanent link: **<https://blendedlearning.th-nuernberg.de/wiki/blendedlearning/doku.php?id=moodle4:vorbereitung:sicherungen&rev=1677742822>**

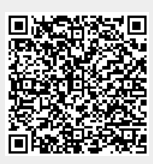

Last update: **2023/03/02 08:40**